## **ACESSO A SED PELOS CANDIDATOS DO BANCO DE TALENTOS**

Segue abaixo um passo a passo sobre o acesso do Candidato do Banco de Talentos na Secretaria Escolar Digital, para fazer o primeiro acesso na plataforma:

1. O candidato acessa o link da SED, e clica em "esqueci a senha": <https://sed.educacao.sp.gov.br/esqueci-a-senha>

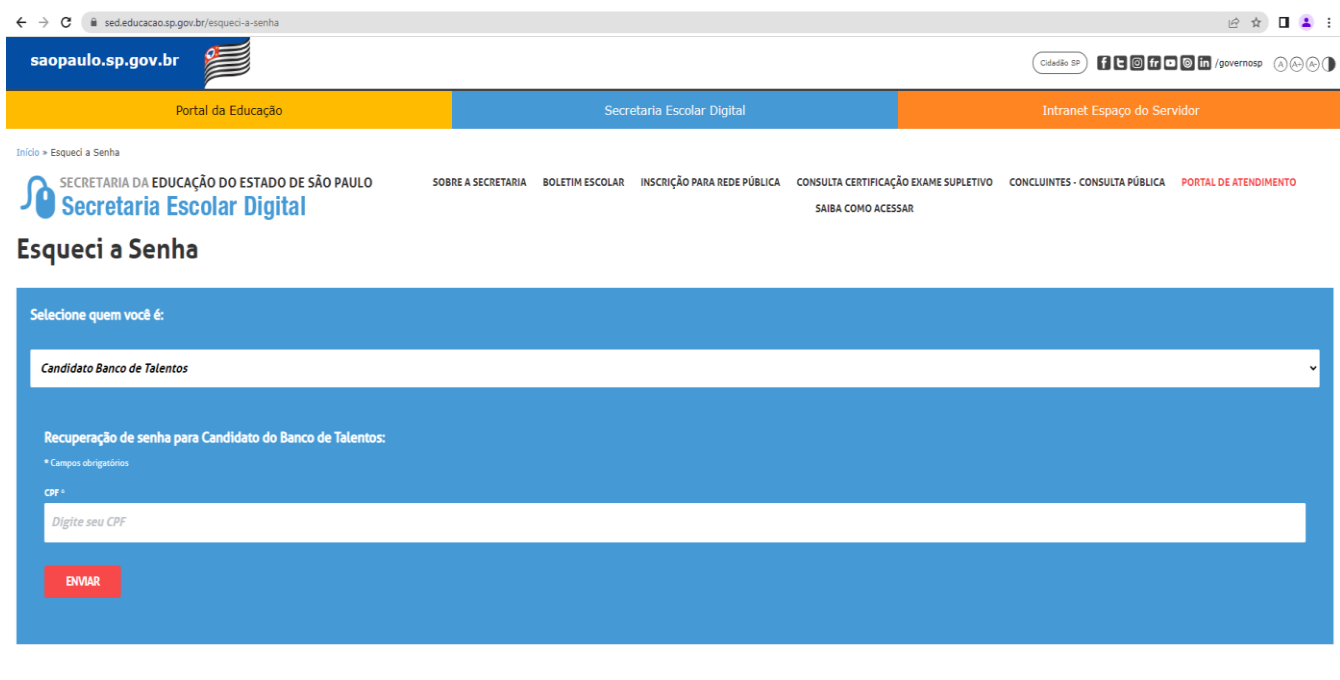

2. O candidato deve incluir os seus dados nos campos informados, selecionando o perfil Banco de Talentos. Uma senha será enviada para o email do candidato.

Governo do Estado de São Paulo<br>Secretaria da Educação do Estado de São Paulo

**Se o candidato não receber a senha, entrar em contato com o NIT ou o CIE da Diretoria, que fará o reset dessa senha na SED.**